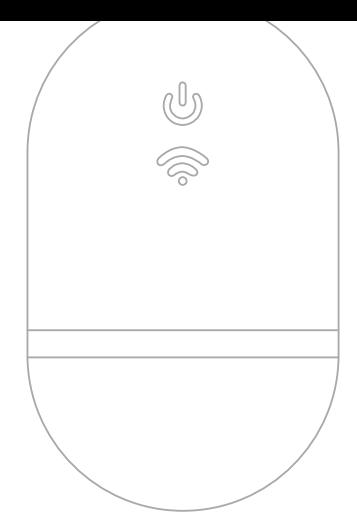

# WIFI CONNECTOR **BERNINA**

QUICK START GUIDE

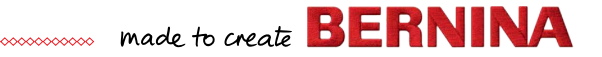

# **Quick Start**

**1**

**Install BERNINA embroidery software 9**

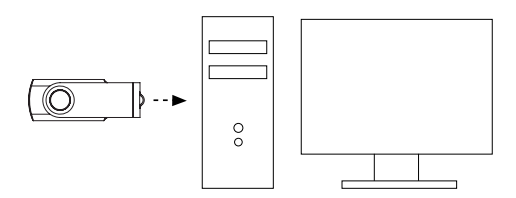

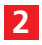

**Ensure your computer has an active internet connection**

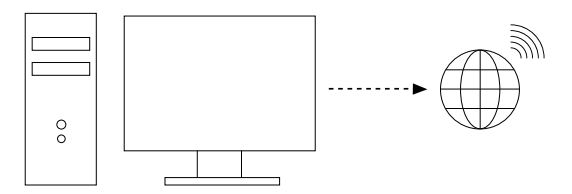

Note: the computer must be in the same wireless network to be used by the BERNINA WiFi Device

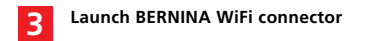

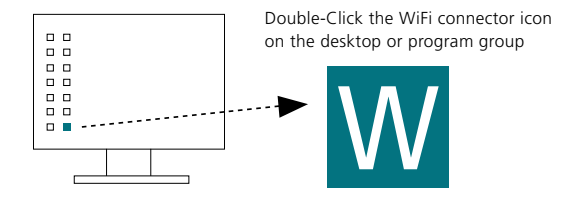

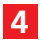

#### **Plug the BERNINA WiFi Device into the computer**

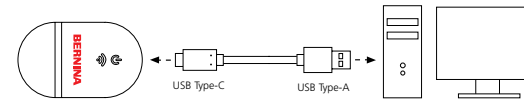

Ensure all lights are in 'Set-up' mode before proceeding to Step 5

Note: The WiFi-Device might take up to 2 minutes to initialize.

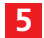

**6**

#### **Run the Set-up wizard**

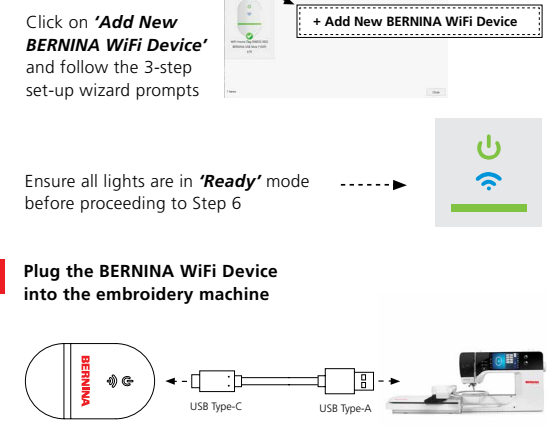

Ensure all lights return to 'Ready' mode

Note: The WiFi-Device might take up to 2 minutes to initialize.

### **Device Overview**

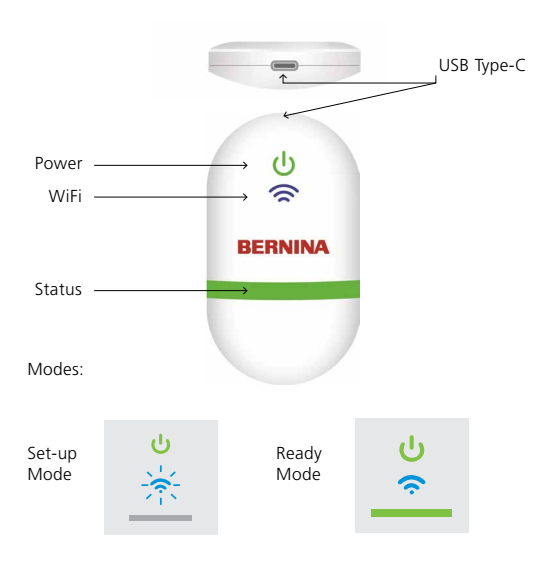

## **Documentation**

For detailed set-up information, and a list of compatible BERNINA embroidery machines, refer to BERNINA WiFi Connector documentation in the BERNINA embroidery software 9 HELP menu or visit

*https://www.bernina.com/v9#!support*

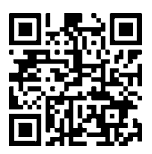

# **Technical details**

Standards: 802.11 b/g/n Frequency: 2.4 GHz Speed: 6 Mbps Security: WEP or WPA/WPA2

Note: For best performance verify that your BERNINA embroidery machine has the latest firmware installed: https://www.bernina.com/support#!Machines

DEVICE TAG

W7593

BERNINA International AG., Steckborn, Switzerland